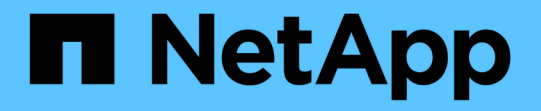

# データキャッシング機能を備えたハイブリッド クラウド **AI** オペレーティングシステム NetApp Solutions

NetApp September 10, 2024

This PDF was generated from https://docs.netapp.com/ja-jp/netappsolutions/ai/hcaios\_use\_case\_overview\_and\_problem\_statement.html on September 10, 2024. Always check docs.netapp.com for the latest.

# 目次

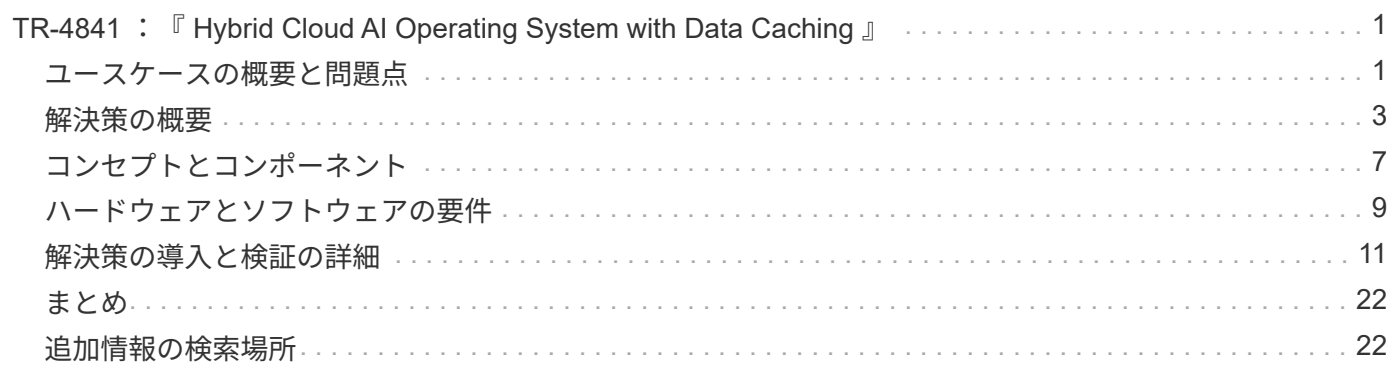

# <span id="page-2-0"></span>**TR-4841** :『 **Hybrid Cloud AI Operating System with Data Caching** 』

ネットアップ Yochay Ettun 、 cnvrg.io 、 David Arnette 、 Rick Huang 氏

データの急増と ML と AI の急激な成長により、独自の開発と実装の課題を抱えるゼタバ イト経済が生まれました。

ML モデルは大量のデータを必要とし、コンピューティングリソースにはハイパフォーマンスのデータストレ ージが必要であることは広く知られていますが、実際には、このモデルを実装するのはそれほど簡単ではあり ません。特にハイブリッドクラウドインスタンスや柔軟なコンピューティングインスタンスを使用する場合は そうです。一般に、大量のデータが低コストのデータレイクに保存されます。このデータレイクでは、 GPU などのハイパフォーマンスな AI コンピューティングリソースは効率的にアクセスできません。この問題は、 一部のワークロードがクラウドで動作し、一部のワークロードがオンプレミス環境または別の HPC 環境に完 全に配置されているハイブリッドクラウドインフラにさらに悪化しています。

このドキュメントでは、 IT プロフェッショナルやデータエンジニアがトポロジに対応したデータハブで真の ハイブリッドクラウド AI プラットフォームを構築できる、新しい解決策を紹介します。これにより、データ サイエンティストは、コンピューティングリソースに近接してデータセットのキャッシュを瞬時に自動作成で きます。 どこにいても、その結果、高性能なモデルトレーニングを実施できるだけでなく、データセットバ ージョンハブ内のデータセットキャッシュ、バージョン、リネージにすぐにアクセスできる複数の AI 専門家 のコラボレーションなど、さらなるメリットが得られます。

# <span id="page-2-1"></span>ユースケースの概要と問題点

データセットとデータセットのバージョンは通常、 NetApp StorageGRID オブジェクト ベースストレージなどのデータレイクに配置されるため、コストの削減やその他の運用 上のメリットが得られます。データサイエンティストは、これらのデータセットを取得 して複数の手順でエンジニアを配置し、特定のモデルを使用したトレーニングに備えま す。多くの場合、途中で複数のバージョンが作成されます。次のステップとして、デー タサイエンティストは、モデルを実行するために最適化されたコンピューティングリソ ース( GPU 、ハイエンド CPU インスタンス、オンプレミスクラスタなど)を選択する 必要があります。次の図は、 ML コンピューティング環境にデータセットの距離がない ことを示しています。

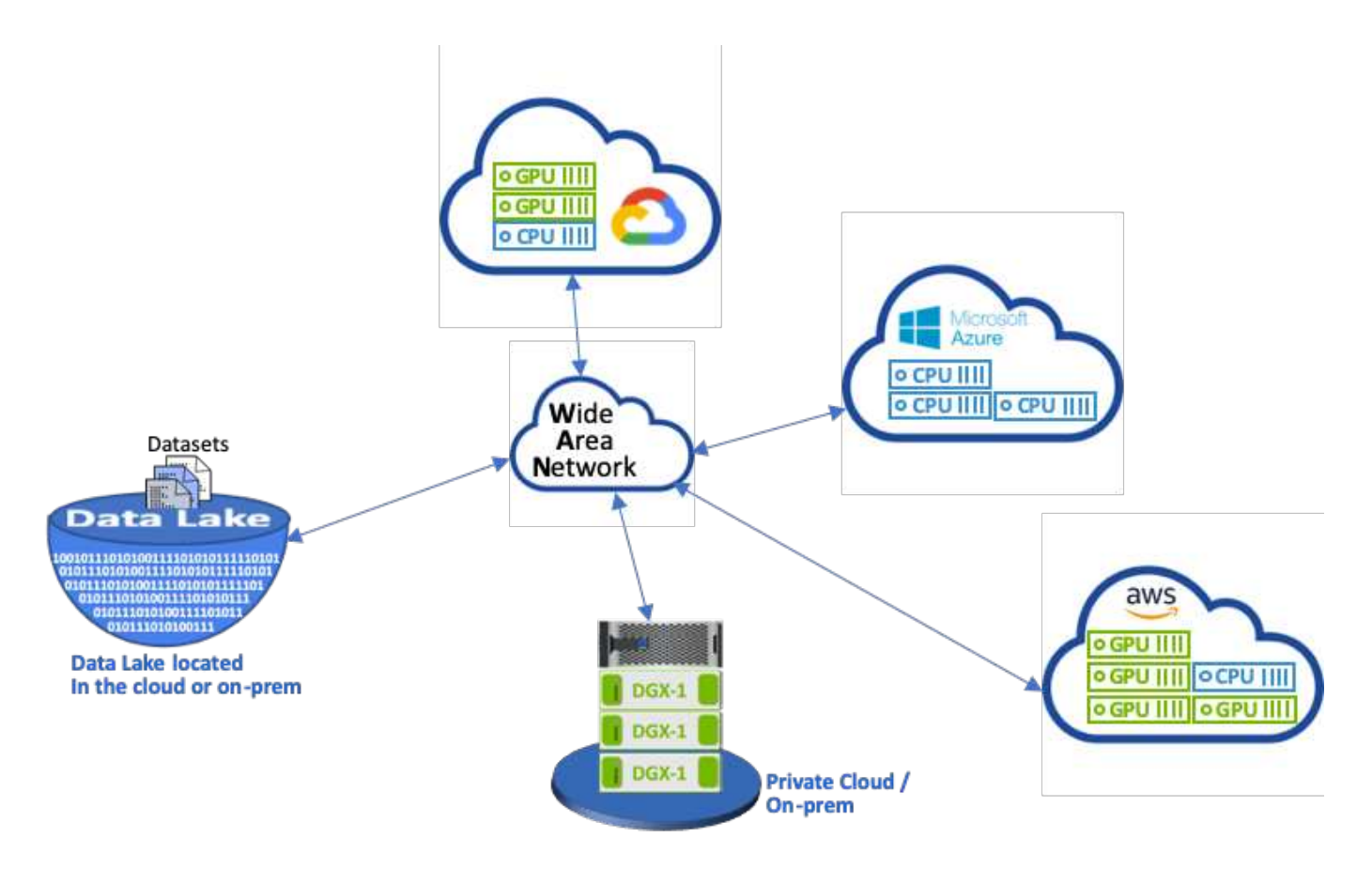

ただし、複数のトレーニング実験を異なるコンピューティング環境で並行して実行する必要があります。それ ぞれの環境では、データレイクからデータセットをダウンロードする必要があります。これはコストと時間の かかるプロセスです。データセットがコンピューティング環境(特にハイブリッドクラウド)に近接している ことは保証されません。また、同じデータセットで独自の実験を行う他のチームメンバーも、同じ複雑なプロ セスを実行する必要があります。データアクセスが遅いことが明らかなだけでなく、データセットのバージョ ン、データセットの共有、コラボレーション、再現性の追跡にも困難が伴います。

### お客様の要件

リソースを効率的に使用しながら、高パフォーマンスの ML を実行するためには、お客様の要件が異なる場合 があります。たとえば、次のような場合があります。

- を実行する各コンピューティングインスタンスからデータセットに高速アクセス 高額なダウンロードやデ ータアクセスの複雑さを伴わないトレーニングモデル
- は任意のコンピューティングインスタンス( GPU または CPU )を使用する クラウドでもオンプレミス でも、場所を気にする必要はありません 」と入力します
- で複数のトレーニング実験を実行することで、効率と生産性が向上します を使用せずに、同一データセッ ト上の異なるコンピューティングリソースと並行して実行できます 不要な遅延とデータ遅延
- コンピューティングインスタンスのコストを最小限に抑えます
- データセット、そのリネージ、バージョン、およびその他のメタデータの詳細の記録を保持するツールに より、再現性が向上しました
- 共有とコラボレーションを強化して、の権限を持つすべてのメンバーをサポートします チームはデータセ ットにアクセスして実験を実行できます

NetApp ONTAP データ管理ソフトウェアにデータセットのキャッシングを実装するには、次のタスクを実行

する必要があります。

- コンピューティングリソースに最も近い NFS ストレージを構成して設定します。
- キャッシュするデータセットとバージョンを決定します。
- キャッシュされたデータセットにコミットされた合計メモリと、追加のキャッシュコミットに使用できる NFS ストレージの量(キャッシュ管理など)を監視します。
- 特定の時間内に使用されなかったデータセットは、キャッシュ内でエージングアウトします。デフォルト は 1 日で、その他の設定オプションも使用できます。

## <span id="page-4-0"></span>解決策の概要

このセクションでは、従来のデータサイエンスパイプラインとその欠点について説明し ます。また、提案するデータセットキャッシング解決策のアーキテクチャについても説 明します。

従来のデータサイエンスパイプラインと欠点

ML モデルの開発と導入の一般的な手順には、次のような反復的な手順が含まれます。

- データの取り込み
- •データの前処理(データセットの複数のバージョンを作成)
- HyperParameter の最適化、さまざまなモデルなどを含む複数の実験を実行する
- 導入
- Monitoringcnvrg.io は、研究から導入までのすべてのタスクを自動化する包括的なプラットフォームを開 発しました。次の図に、パイプラインに関するダッシュボードのスクリーンショットのごく一部を示しま す。

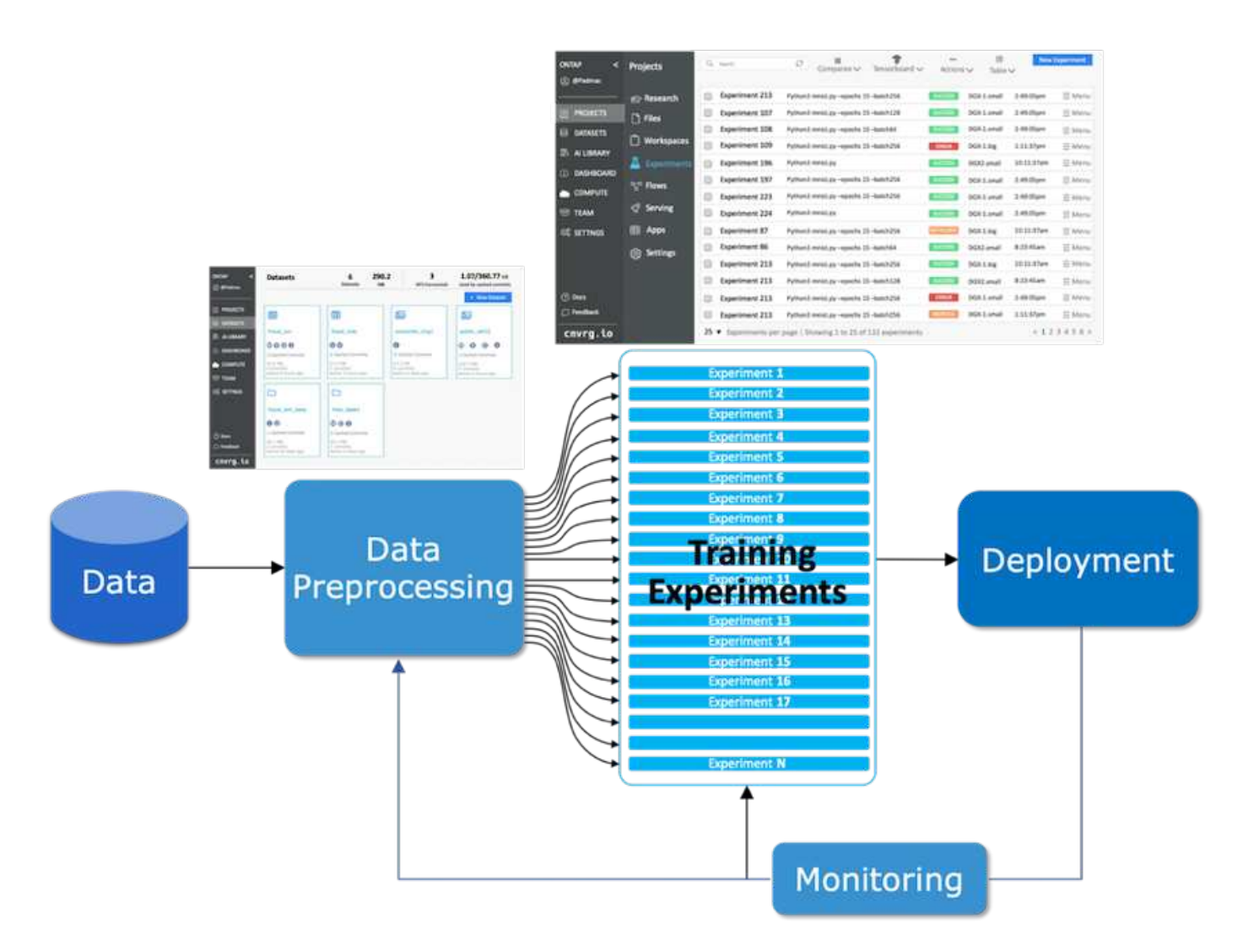

パブリックリポジトリやプライベートデータから複数のデータセットを使用するのは非常に一般的です。ま た、データセットのクリーンアップやフィーチャーエンジニアリングによって、各データセットに複数のバー ジョンが生成されることもよくあります。次の図に示すように、データセットハブとバージョンハブを提供す るダッシュボードは、コラボレーションツールと整合性ツールをチームで確実に使用できるようにするために 必要です。

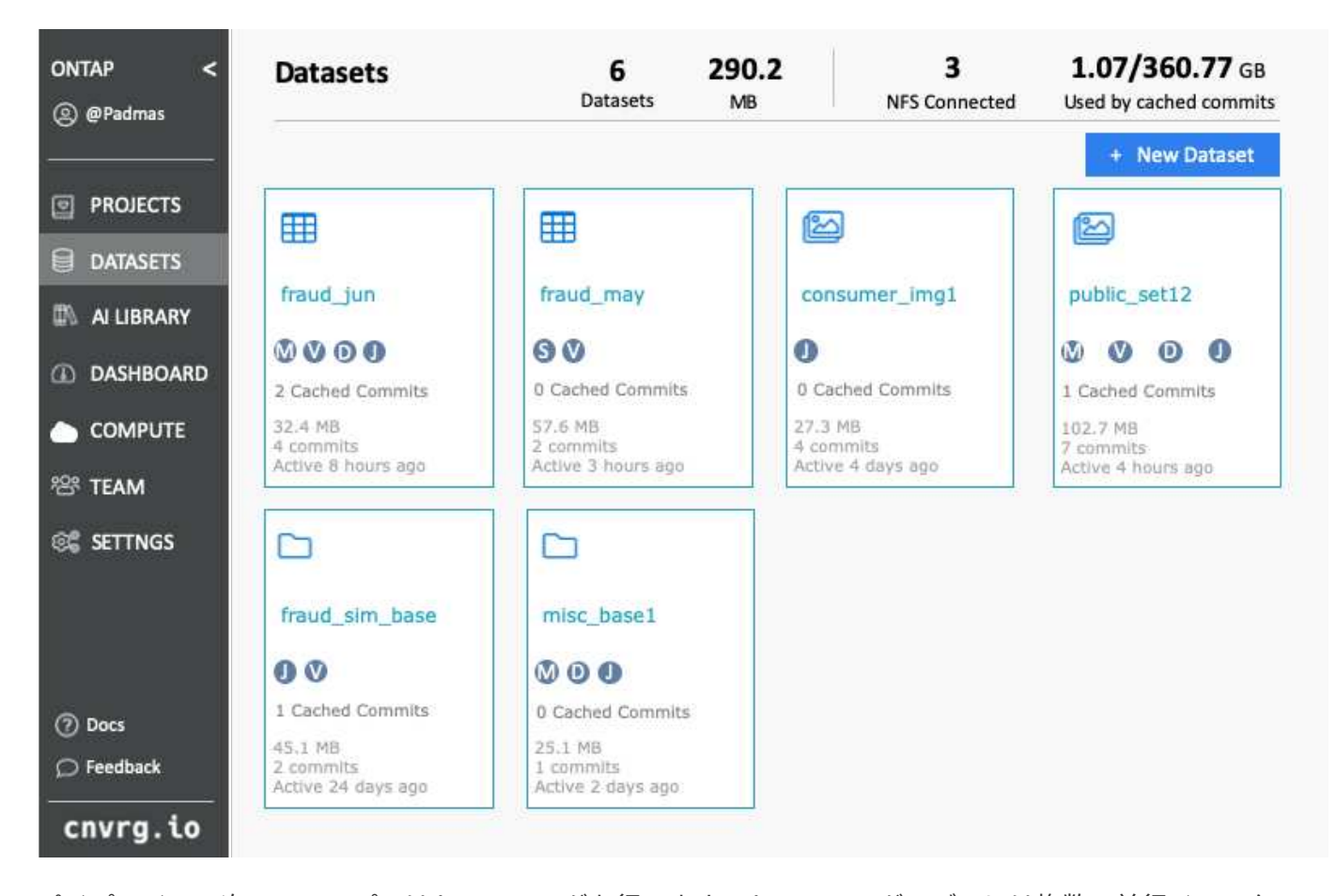

パイプラインの次のステップではトレーニングを行います。トレーニングモデルには複数の並行インスタンス が必要で、それぞれがデータセットと特定のコンピューティングインスタンスに関連付けられている必要があ ります。データセットを特定のコンピューティングインスタンスと特定の実験にバインドすることは、一部の 実験は Amazon Web Services (AWS)の GPU インスタンスによって実行され、それ以外の実験は DGX-1 インスタンスまたは DGX-2 インスタンスによってオンプレミスで実行される可能性があるため、難しい課題 です。GCP の CPU サーバーでは他の実験が実行され、データセットの場所がトレーニングを実行するコン ピューティングリソースにあまり近接していない場合があります。合理的なプロキシミティには、データセッ トストレージからコンピューティングインスタンスへの完全な 10GbE 以上の低レイテンシ接続が必要です。

データサイエンティストが、トレーニングを実行し、実験を実行するコンピューティングインスタンスにデー タセットをダウンロードするのは、一般的に行われます。ただし、この方法にはいくつかの潜在的な問題があ ります。

- データサイエンティストがデータセットをコンピューティングインスタンスにダウンロードした場合、統 合コンピューティングストレージのパフォーマンスが高くても保証はありません(ハイパフォーマンスシ ステムの例としては ONTAP AFF A800 NVMe 解決策が挙げられます)。
- ダウンロードしたデータセットが 1 つのコンピューティングノードに存在する場合、複数のノードで分散 モデルを実行すると( NetApp ONTAP のハイパフォーマンス分散ストレージとは異なり)ストレージが ボトルネックになることがあります。
- トレーニング実験の次の反復は、キューの競合や優先順位のために別のコンピューティングインスタンス で実行される場合もあります。これも、データセットから計算場所へのネットワーク距離が大幅に大きく なります。
- 同じコンピューティングクラスタ上でトレーニング実験を実行する他のチームメンバーは、このデータセ ットを共有できません。各チームメンバーは、任意の場所からデータセットの(高価な)ダウンロードを 実行します。

• 後続のトレーニングジョブで同じデータセットの他のデータセットまたはバージョンが必要な場合、デー タサイエンティストは、 training.NetApp および cnvrg.io を実行しているコンピューティングインスタン スにデータセットの(高価な)ダウンロードを再度実行する必要があります。これにより、これらの障害 を解消する新しいデータセットキャッシング解決策が作成されます。解決策は、ホットデータセットを ONTAP ハイパフォーマンスストレージシステムにキャッシュすることで、 ML パイプラインの実行を高 速化します。ONTAP NFS では、ネットアップが提供するデータファブリック (AFF A800 など)にデー タセットが1回だけ(一度だけ)キャッシュされ、コンピューティングと一緒に配置されます。NetApp ONTAP NFS 高速ストレージが複数の ML コンピューティングノードに対応できるようになるため、トレ ーニングモデルのパフォーマンスが最適化され、コスト削減、生産性、運用効率が向上します。

#### 解決策アーキテクチャ

この解決策は、次の図に示すように、ネットアップおよび cnvrg.io から提供されます。データセットのキャッ シングにより、データサイエンティストは必要なデータセットまたはデータセットのバージョンを選択し、 ML コンピューティングクラスタのすぐ近くにある ONTAP NFS キャッシュに移動できます。データサイエン ティストは、遅延やダウンロードを発生させることなく、複数の実験を実行できるようになりました。さら に、コラボレーションするすべてのエンジニアは、データレイクから追加のダウンロードを行うことなく、接 続されたコンピューティングクラスタ(任意のノードを自由に選択できる)で同じデータセットを使用できま す。データサイエンティストは、すべてのデータセットとバージョンを追跡および監視するダッシュボードを 提供し、キャッシュされたデータセットを確認します。

cnvrg.io プラットフォームは、一定の期間使用されていない古いデータセットを自動検出し、キャッシュから 削除します。これにより、使用頻度の高いデータセット用に NFS キャッシュの空きスペースが維持されま す。ONTAP を使用したデータセットのキャッシングは、クラウドとオンプレミスで機能するため、最大限の 柔軟性が得られることに注意してください。

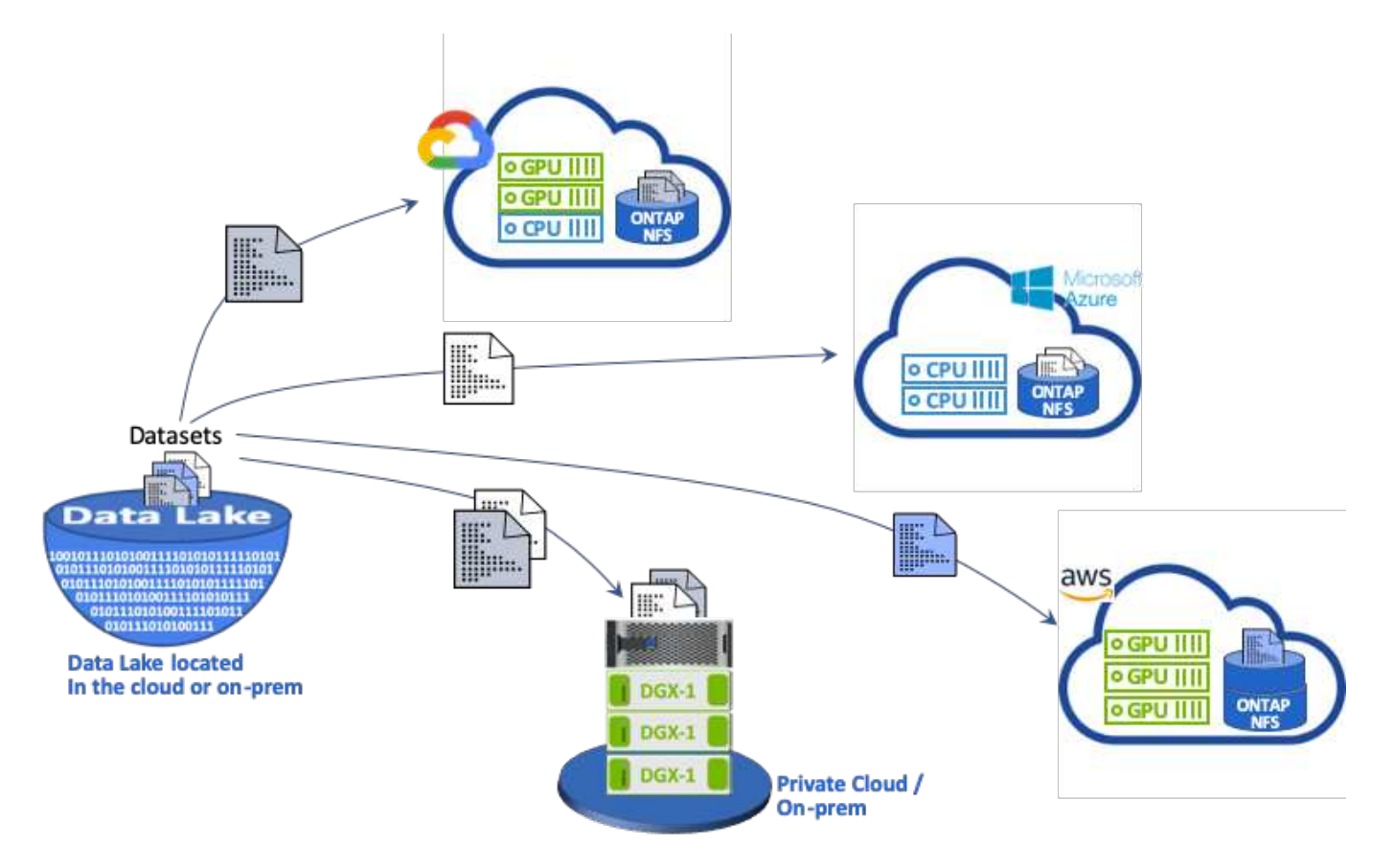

# <span id="page-8-0"></span>コンセプトとコンポーネント

このセクションでは、 ML ワークフローのデータキャッシングに関連する概念とコンポ ーネントについて説明します。

機械学習

ML は、世界中の多くの企業や組織にとって急速に不可欠になっています。そのため、 IT チームと DevOps チームは、 ML ワークロードの標準化や、 ML のジョブやパイプラインで求められる動的で負荷の高いワーク フローをサポートするクラウド、オンプレミス、ハイブリッドコンピューティングリソースのプロビジョニン グという課題に直面しています。

#### コンテナベースの機械学習と **Kubernetes**

コンテナは、共有ホストオペレーティングシステムカーネル上で実行される独立したユーザスペースインスタ ンスです。コンテナの採用が急速に増加しています。コンテナは、仮想マシン(VM)が提供するものと同じ アプリケーションのサンドボックス化のメリットの多くを提供します。ただし、 VM が依存するハイパーバイ ザーレイヤとゲストオペレーティングシステムレイヤが排除されているため、コンテナの軽量化が大幅に向上 しています。

コンテナを使用すると、アプリケーションの依存関係や実行時間などをアプリケーションで直接効率的にパッ ケージングできます。最も一般的に使用されるコンテナパッケージ形式は Docker コンテナです。Docker コ ンテナ形式でコンテナ化されたアプリケーションは、 Docker コンテナを実行できる任意のマシンで実行でき ます。これは、アプリケーションの依存関係がマシンに存在しない場合でも当てはまります。これは、すべて の依存関係がコンテナ自体にパッケージ化されているためです。詳細については、を参照してください ["Docker Web](https://www.docker.com/) [サイト](https://www.docker.com/)["](https://www.docker.com/)。

人気のあるコンテナオーケストレーションツールである Kubernetes を使用すると、データサイエンティスト は柔軟なコンテナベースのジョブとパイプラインを開始できます。また、インフラチームは、管理された単一 のクラウドネイティブ環境で ML ワークロードを管理および監視できます。詳細については、を参照してくだ さい ["Kubernetes Web](https://kubernetes.io/) [サイト](https://kubernetes.io/)["](https://kubernetes.io/)。

#### **cnvrg.io**

cnvrg.io は、企業が AI やデータサイエンスの開発を研究から生産に至るまで管理、拡張、高速化する方法を 変革する AI オペレーティングシステムです。コードファーストのプラットフォームは、データサイエンティ ストがデータサイエンティストのために構築し、オンプレミスとクラウドのどちらでも実行できる柔軟性を提 供します。モデル管理、 MLOps 、継続的な ML ソリューションを備えた cnvrg.io は、データサイエンスチー ムに最先端のテクノロジを提供します。そのため、 DevOps に費やす時間を短縮し、真の魔法のアルゴリズ ムに集中できます。cnvrg.io を使用して以来、さまざまな業界のチームが生産モデルを増やし、ビジネス価値 を高めてきました。

**cnvrg.io** メタスケジューラ

cnvrg.IO には独自のアーキテクチャがあり、 IT エンジニアは異なるコンピューティングリソースを同じコン トロールプレーンに接続し、すべてのリソースにわたって cnvrg.io で ML ジョブを管理できます。つまり、次 の図に示すように、複数のオンプレミス Kubernetes クラスタ、 VM サーバ、クラウドアカウントを接続し、 すべてのリソースで ML ワークロードを実行できます。

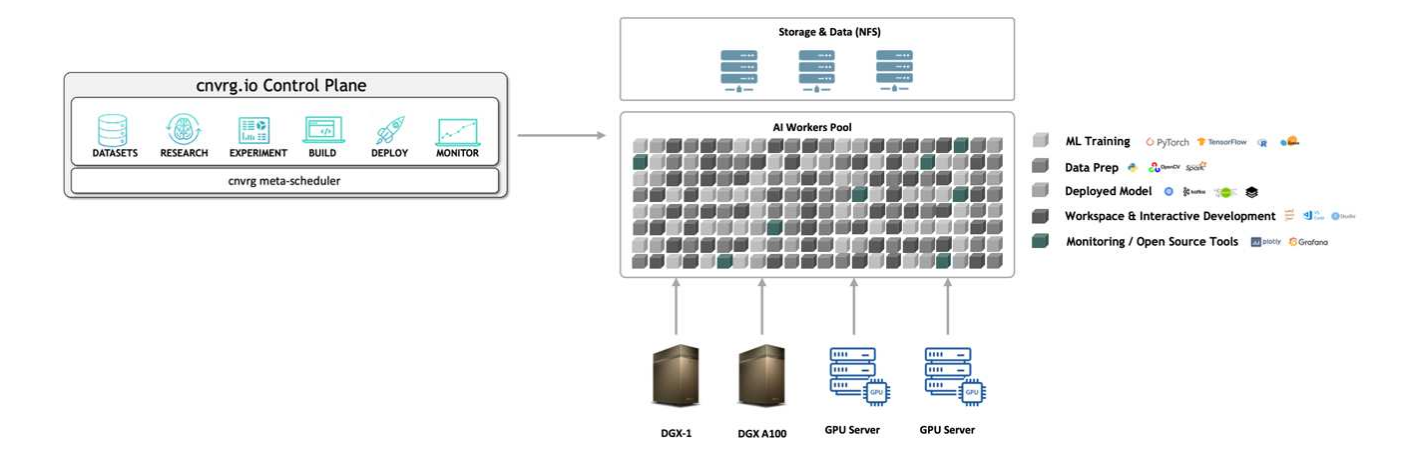

**cnvrg.io** データキャッシング

cnvrg.io を使用すると、データサイエンティストは、データキャッシングテクノロジを使用して、ホットデー タセットとコールドデータセットのバージョンを定義できます。デフォルトでは、データセットは一元化され たオブジェクトストレージデータベースに格納されます。データサイエンティストは、選択したコンピューテ ィングリソースに特定のデータバージョンをキャッシュして、ダウンロード時間を節約し、 ML の開発と生産 性を向上させることができます。数日間キャッシュされていないデータセットは、選択した NFS から自動的 に消去されます。キャッシュのキャッシュとクリアはワンクリックで実行でき、コーディング、 IT 、 DevOps の作業は必要ありません。

**cnvrg.io** フローと **ML** パイプライン

cnvrg.io フローは、本番 ML パイプラインを構築するためのツールです。フロー内の各コンポーネントは、ベ ースとなる Docker イメージを使用して選択したコンピューティング上で実行されるスクリプト / コードで す。この設計により、データサイエンティストとエンジニアは、オンプレミスとクラウドの両方で実行できる 単一のパイプラインを構築できます。cnvrg.io は、データ、パラメータ、およびアーティファクトが異なるコ ンポーネント間で移動していることを確認します。さらに、各フローを監視して追跡することで、再現性の高 い 100% のデータサイエンスを実現します。

#### **cnvrg.io** コア

cnvrg.io コアは、データサイエンスコミュニティが DevOps よりもデータサイエンスに集中できるようにする ための無償プラットフォームです。コアの柔軟なインフラストラクチャにより、データサイエンティストは、 オンプレミスでもクラウドでも、あらゆる言語、 AI フレームワーク、コンピューティング環境を使用するこ とができます。これにより、最適な処理を実行し、アルゴリズムを構築できます。cnvrg.io コアは、任意の Kubernetes クラスタ上で 1 つのコマンドを使用して簡単にインストールできます。

### **NetApp ONTAP AI**

ONTAP AI は、 ML ワークロードとディープラーニング (DL) ワークロード向けのデータセンターリファレ ンスアーキテクチャであり、 Tesla V100 GPU を搭載した NetApp AFF ストレージシステムと NVIDIA DGX システムを使用します。ONTAP AI は、業界標準の NFS ファイルプロトコルである 100Gb イーサネットを基 盤としており、標準的なデータセンターテクノロジを使用して実装や管理のオーバーヘッドを軽減する、ハイ パフォーマンスな ML / DL インフラを提供します。標準化されたネットワークとプロトコルを使用すること で、 ONTAP AI をハイブリッドクラウド環境に統合しながら、運用の一貫性と簡易性を維持できます。解決 策 AI は、事前検証済みのインフラ ONTAP として、導入にかかる時間とリスクを削減し、管理オーバーヘッ ドを大幅に削減することで、お客様はより短期間で価値を実現できます。

### **NVIDIA DeepOps** のことです

DeepOps は NVIDIA が開発したオープンソースプロジェクトです。 Ansible を使用することで、ベストプラ クティスに従って GPU サーバクラスタの導入を自動化できます。DeepOps はモジュール方式であり、さま ざまな導入タスクに使用できます。このドキュメントとこの検証の演習では、 DeepOps を使用して、 GPU サーバワーカーノードで構成される Kubernetes クラスタを導入します。詳細については、を参照してくださ い ["DeepOps](https://github.com/NVIDIA/deepops) [の](https://github.com/NVIDIA/deepops) [Web](https://github.com/NVIDIA/deepops) [サイト](https://github.com/NVIDIA/deepops)["](https://github.com/NVIDIA/deepops)。

### **NetApp Trident**

Trident は、ネットアップが開発および管理しているオープンソースのストレージオーケストレーションツー ルで、 Kubernetes ワークロード向けの永続的ストレージの作成、管理、使用を大幅に簡易化します。Trident 自体は Kubernetes ネイティブのアプリケーションであり、 Kubernetes クラスタ内で直接実行されま す。Trident を使用すると、 Kubernetes のユーザ(開発者、データサイエンティスト、 Kubernetes 管理者な ど)は、使い慣れた標準的な Kubernetes 形式で永続ストレージボリュームを作成、管理、操作できます。同 時に、ネットアップの高度なデータ管理機能と、ネットアップテクノロジを基盤とするデータファブリックを 活用できます。Trident は、複雑な永続的ストレージを抽象化して、消費を簡易化します。詳細については、 を参照してください ["Trident](https://netapp-trident.readthedocs.io/en/stable-v18.07/kubernetes/) [の](https://netapp-trident.readthedocs.io/en/stable-v18.07/kubernetes/) [Web](https://netapp-trident.readthedocs.io/en/stable-v18.07/kubernetes/) [サイト](https://netapp-trident.readthedocs.io/en/stable-v18.07/kubernetes/)["](https://netapp-trident.readthedocs.io/en/stable-v18.07/kubernetes/)。

### **NetApp StorageGRID**

NetApp StorageGRID は、ユーザが S3 プロトコルを使用してアクセスできるシンプルなクラウド型ストレー ジを提供することで、これらのニーズを満たすように設計された Software-Defined オブジェクトストレージ プラットフォームです。StorageGRID は、距離に関係なく、インターネットに接続されたサイト全体で複数 のノードをサポートするように設計されたスケールアウトシステムです。StorageGRID のインテリジェント ポリシーエンジンを使用すると、サイト間でイレイジャーコーディングオブジェクトを選択して地理的な耐障 害性を確保したり、リモートサイト間でオブジェクトレプリケーションを行ったりすることで、 WAN アクセ スのレイテンシを最小限に抑えることができます。StorageGRID は、この解決策にある優れたプライベート クラウドプライマリオブジェクトストレージデータレイクを提供します。

### **NetApp Cloud Volumes ONTAP** の略

NetApp Cloud Volumes ONTAP データ管理ソフトウェアは、 AWS 、 Google Cloud Platform 、 Microsoft Azure などのパブリッククラウドプロバイダの柔軟性を活かして、ユーザデータの制御、保護、効率化を実現 します。Cloud Volumes ONTAP は、 NetApp ONTAP ストレージソフトウェアを基盤としたクラウドネイテ ィブなデータ管理ソフトウェアで、クラウドデータのニーズに対応する、汎用性に優れた優れたストレージプ ラットフォームをユーザに提供します。クラウドとオンプレミスで同じストレージソフトウェアを使用するこ とで、ユーザはデータファブリックの価値を活用できます。まったく新しいデータ管理方法について IT 担当 者をトレーニングする必要はありません。

ハイブリッドクラウドの導入モデルに関心があるお客様は、 Cloud Volumes ONTAP を使用することで、ほと んどのパブリッククラウドで同じ機能とクラス最高のパフォーマンスを実現し、一貫したシームレスなユーザ エクスペリエンスをあらゆる環境で実現できます。

## <span id="page-10-0"></span>ハードウェアとソフトウェアの要件

このセクションでは、 ONTAP AI 解決策のテクノロジ要件について説明します。

### ハードウェア要件

ハードウェア要件はお客様のワークロードによって異なりますが、 ONTAP AI は、大規模な ML/DL 運用向け

に、単一の GPU からラックスケール構成まで、あらゆる規模のデータエンジニアリング、モデルトレーニ ング、本番環境推論に導入できます。ONTAP AI の詳細については、を参照してください ["ONTAP AI Web](https://www.netapp.com/us/products/ontap-ai.aspx) [サ](https://www.netapp.com/us/products/ontap-ai.aspx) [イト](https://www.netapp.com/us/products/ontap-ai.aspx)["](https://www.netapp.com/us/products/ontap-ai.aspx)。

この解決策は、コンピューティングには DGX-1 システム、ネットワーク接続には NetApp AFF A800 ストレ ージシステム、 Cisco Nexus 3232C を使用して検証しました。この検証で使用される AFF A800 は、ほとん どの ML/DL ワークロードで最大 10 台の DGX-1 システムをサポートできます。次の図に、この検証でモデル のトレーニングに使用する ONTAP AI トポロジを示します。

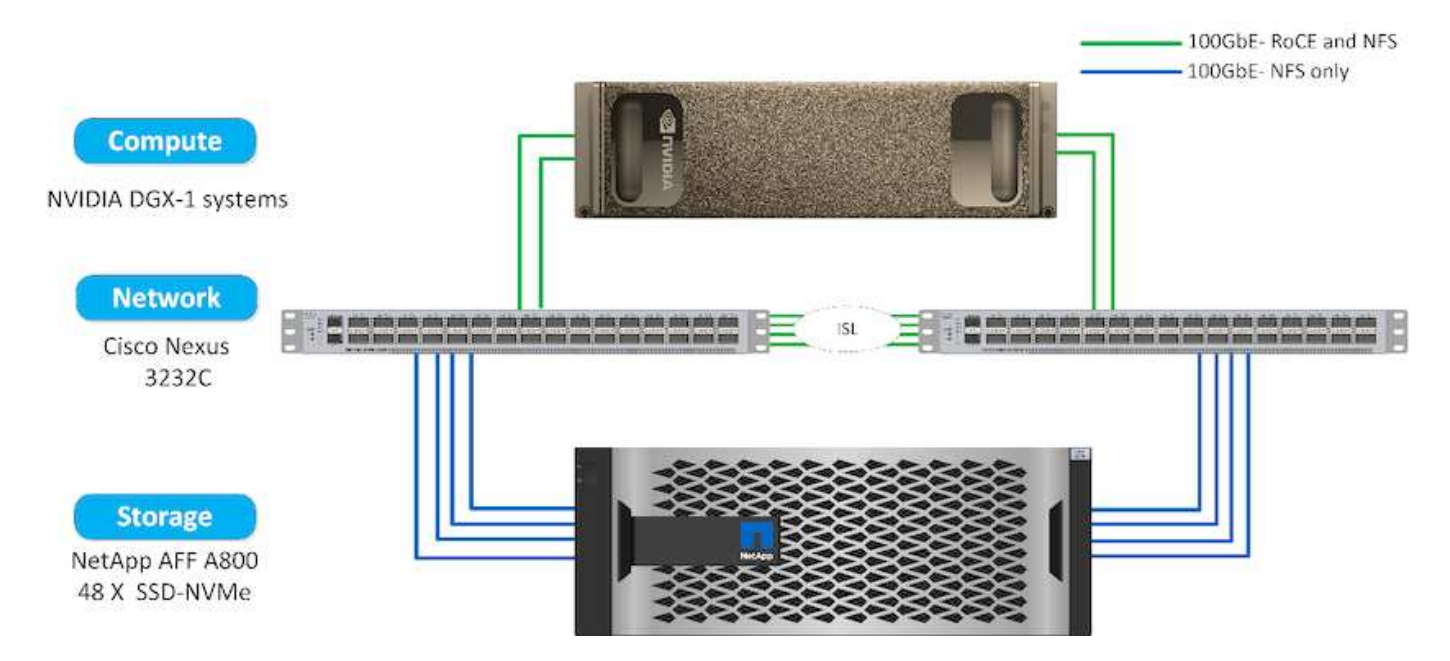

この解決策をパブリッククラウドに拡張するために、 Cloud Volumes ONTAP をクラウド GPU コンピューテ ィングリソースと一緒に導入し、ハイブリッドクラウドデータファブリックに統合することで、お客様は特定 のワークロードに適したリソースを自由に使用できます。

#### ソフトウェア要件

次の表に、この解決策検証で使用されるソフトウェアのバージョンを示します。

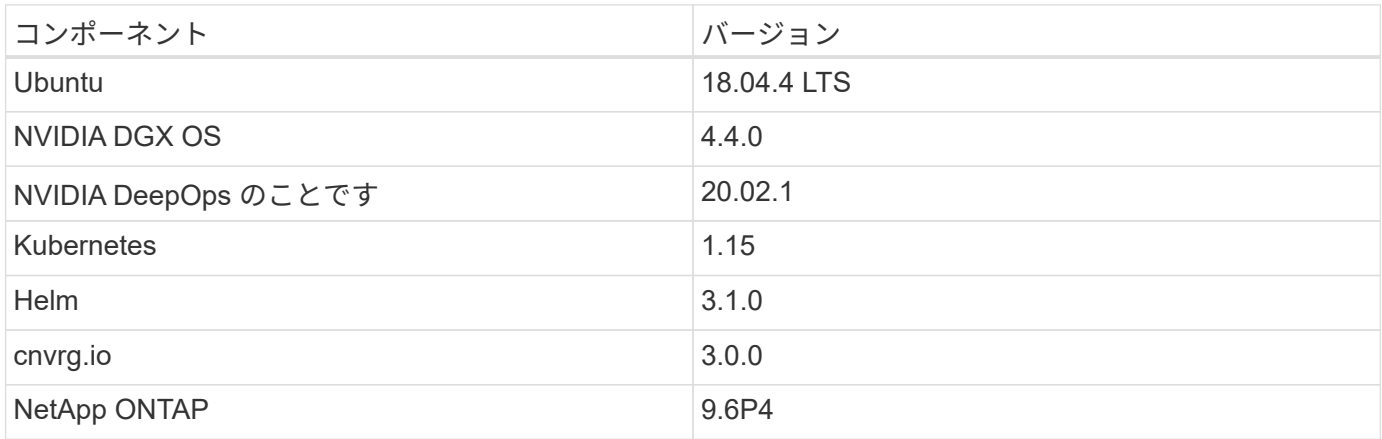

この解決策検証では、 Kubernetes を DGX-1 システム上にシングルノードクラスタとして導入しました。大 規模な導入の場合は、管理サービスの高可用性を実現し、 ML ワークロードと DL ワークロードに貴重な DGX リソースを確保するために、独立した Kubernetes マスターノードを導入する必要があります。

## <span id="page-12-0"></span>解決策の導入と検証の詳細

以降のセクションでは、解決策の導入と検証の詳細について説明します。

### **ONTAP AI** の導入

ONTAP AI を導入するには、ネットワーク、コンピューティング、ストレージハードウ ェアのインストールと設定が必要です。ONTAP AI インフラの導入手順については、本 ドキュメントでは説明していません。導入の詳細については、を参照してください ["NVA-1121-deploy](https://www.netapp.com/us/media/nva-1121-deploy.pdf) [:](https://www.netapp.com/us/media/nva-1121-deploy.pdf) [NetApp ONTAP AI](https://www.netapp.com/us/media/nva-1121-deploy.pdf) [、](https://www.netapp.com/us/media/nva-1121-deploy.pdf) [Powered by NVIDIA"](https://www.netapp.com/us/media/nva-1121-deploy.pdf)。

この解決策検証では、 1 つのボリュームを作成して DGX-1 システムにマウントしました。その後、そのマウ ントポイントをコンテナにマウントして、トレーニング用のデータにアクセスできるようにしました。大規模 な環境では、 NetApp Trident によってボリュームの作成とマウントが自動化されるため、管理上のオーバー ヘッドが発生しないとともに、エンドユーザによるリソースの管理が可能になります。

### **Kubernetes** の導入

NVIDIA DeepOps で Kubernetes クラスタを導入および設定するには、導入ジャンプホ ストから次のタスクを実行します。

- 1. の手順に従って、 NVIDIA DeepOps をダウンロードします ["](https://github.com/NVIDIA/deepops/blob/master/docs/getting-started.md)[「](https://github.com/NVIDIA/deepops/blob/master/docs/getting-started.md)[はじめに](https://github.com/NVIDIA/deepops/blob/master/docs/getting-started.md)[」ペ](https://github.com/NVIDIA/deepops/blob/master/docs/getting-started.md)[ージ](https://github.com/NVIDIA/deepops/blob/master/docs/getting-started.md)["](https://github.com/NVIDIA/deepops/blob/master/docs/getting-started.md) NVIDIA DeepOps GitHub サイトで入手できます。
- 2. の手順に従って、クラスタに Kubernetes を導入します 。 ["Kubernetes](https://github.com/NVIDIA/deepops/blob/master/docs/kubernetes-cluster.md) [導入](https://github.com/NVIDIA/deepops/blob/master/docs/kubernetes-cluster.md)[ガ](https://github.com/NVIDIA/deepops/blob/master/docs/kubernetes-cluster.md)[イド](https://github.com/NVIDIA/deepops/blob/master/docs/kubernetes-cluster.md)["](https://github.com/NVIDIA/deepops/blob/master/docs/kubernetes-cluster.md) NVIDIA DeepOps GitHub サイトで入手できます。

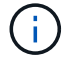

DeepOps Kubernetes 環境を使用するには、 Kubernetes マスターノードとワーカーノードがす べて同じユーザである必要があります。

配備に失敗した場合は 'kubectl\_localhost' の値を 'd eepops/config/group\_vars/k8s-cluster.yml' で false に変更 し ' 手順 2 を繰り返します'Copy kubectl binary to Ansible host' タスクは 'kubectl\_localhost' の値が true の場合 にのみ実行され ' メモリ使用に関する既知の問題がある FETCH Ansible モジュールに依存しますこのような メモリ使用の問題により、原因がタスクを失敗させることがあります。メモリ問題が原因でタスクが失敗した 場合は、以降の導入処理は正常に完了しません。

「 kubectl localhost 」の値を「 false 」に変更した後で展開が正常に完了した場合、「 kubectl binary 」を Kubernetes マスターノードから配備ジャンプホストに手動でコピーする必要があります。特定のマスター・ ノード上で 'kubectl binary' の場所を確認するには 'which kubectl' コマンドをそのノード上で直接実行します

#### **cnvrg.io** の展開

このセクションでは、Helmチャートを使用してcnvrgコアを導入する方法について詳し く説明します。

**Helm** を使用して **cnvrg** コアを導入します

Helm は、任意のクラスタ、オンプレミス、 Minikube 、または任意のクラウドクラスタ( AKS 、 EKS 、 GKE など)を使用して、 cnvrg を迅速に導入する最も簡単な方法です。このセクションでは、 Kubernetes が

インストールされたオンプレミス( DGX-1 )インスタンスに cnvrg がインストールされた方法について説 明します。

前提条件

インストールを完了する前に、ローカルマシンに次の依存関係をインストールして準備する必要があります。

- Kubectl のように入力する
- Helm 3.x
- Kubernetes クラスタ 1.15 以降

**Helm** を使用して展開します

1. 最新の cnvrg Helm チャートをダウンロードするには、次のコマンドを実行します。

helm repo add cnvrg https://helm.cnvrg.io helm repo update

2. cnvrg を導入する前に、クラスタの外部 IP アドレス、および cnvrg を導入するノードの名前が必要です。 オンプレミスの Kubernetes クラスタに cnvrg を導入するには、次のコマンドを実行します。

helm install cnvrg cnvrg/cnvrg --timeout 1500s --wait \ --set global.external ip=<ip of cluster> \ --set global.node=<name of node>

- 3. 「 helm install 」コマンドを実行します。すべてのサービスとシステムがクラスタに自動的にインストー ルされます。この処理には最大 15 分かかることがあります。
- 4. 「 helm install 」コマンドの所要時間は最大 10 分です。展開が完了したら、新しく展開した cnvrg の URL に移動するか、新しいクラスタを組織内のリソースとして追加します。「 helm' 」コマンドは正しい URL を通知します。

Thank you for installing cnvrg.io! Your installation of cnvrg.io is now available, and can be reached via: Talk to our team via email at

5. すべてのコンテナのステータスが「 Running 」または「 Complete 」の場合、 cnvrg は正常に展開されて います。次のような出力が表示されます。

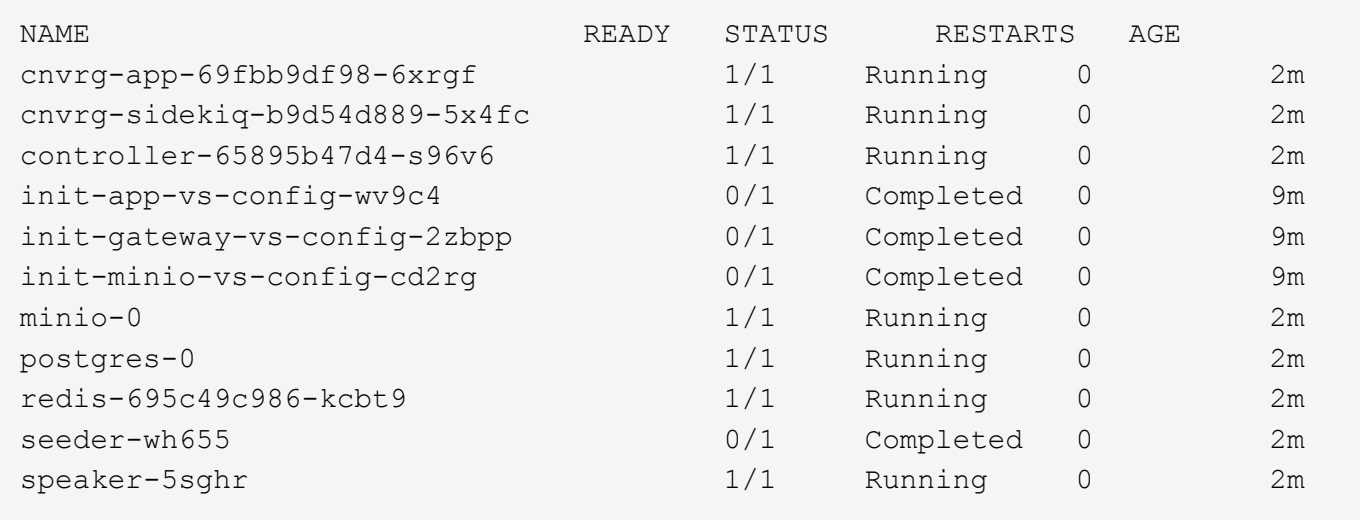

**ResNet50** および胸部 **X** 線を使用したコンピュータビジョンモデルトレーニング データセット

NVIDIA DGX システムを基盤とする NetApp ONTAP AI アーキテクチャ上の Kubernetes セットアップに、 cnvrg.io AI OS が導入されました。検証には、胸部 X 線の匿名画像からなる NIH 胸部 X 線データセットを使 用しました。画像は PNG 形式でした。このデータは NIH クリニカルセンタおよびによって提供された は、 から使用できます ["NIH](https://nihcc.app.box.com/v/ChestXray-NIHCC) [ダウンロードサイト](https://nihcc.app.box.com/v/ChestXray-NIHCC)["](https://nihcc.app.box.com/v/ChestXray-NIHCC)。250 GB のサンプルデータを 15 クラスの 627 、 615 イメージ で使用しました。

データセットは cnvrg プラットフォームにアップロードされ、 NetApp AFF A800 ストレージシステムからの NFS エクスポートにキャッシュされました。

コンピューティングリソースをセットアップする

cnvrg アーキテクチャおよびメタスケジューリング機能により、エンジニアおよび IT プロフェッショナル は、異なるコンピューティングリソースを 1 つのプラットフォームに接続できます。今回のセットアップで は、ディープラーニングワークロードの実行用に導入されたクラスタ cnvrg を使用しました。追加のクラスタ を接続する必要がある場合は、次のスクリーンショットに示すように、 GUI を使用してください。

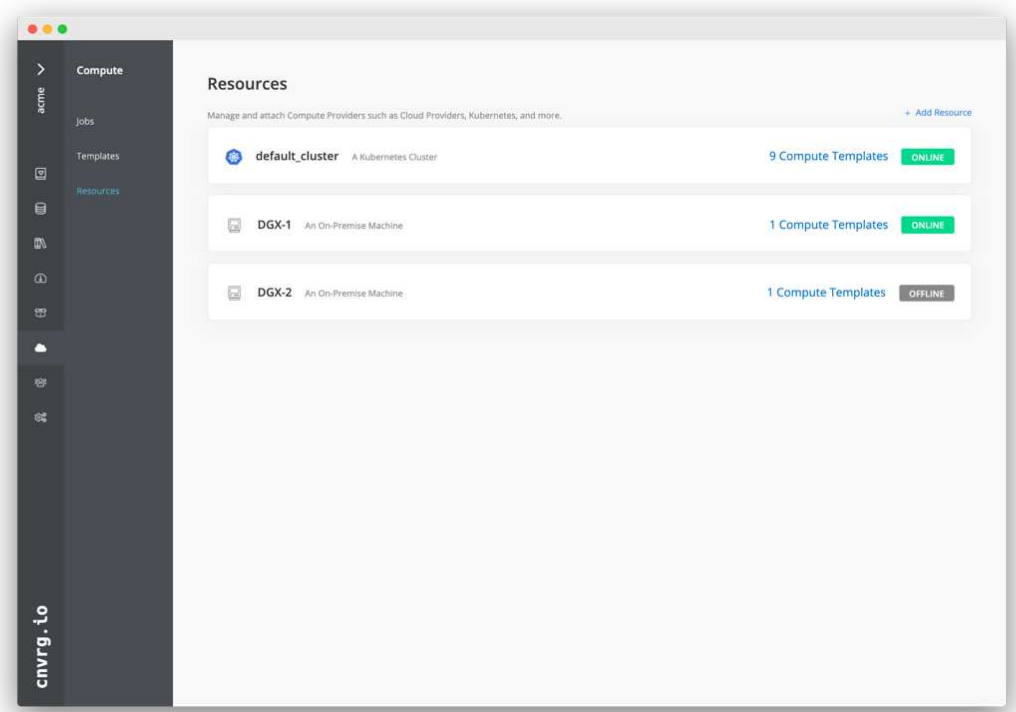

データをロードします

cnvrg プラットフォームにデータをアップロードするには、 GUI または cnvrg CLI を使用します。大規模なデ ータセットの場合は、 CLI の使用を推奨します。 CLI は、多数のファイルを処理できる、拡張性と信頼性に 優れた強力なツールです。

データをアップロードするには、次の手順を実行します。

1. をダウンロードします ["cnvrg CLI"](https://app.cnvrg.io/docs/cli/install.html)。

2. X 線ディレクトリに移動します。

- 3. 「 cnvrg data init 」コマンドを使用して、プラットフォーム内のデータセットを初期化します。
- 4. 「 cnvrg data sync 」コマンドを使用して、ディレクトリのすべての内容を中央のデータレイクにアップ ロードします。データが中央のオブジェクトストア ( StorageGRID 、 S3 、またはその他)にアップロー ドされたら、 GUI で参照できます。次の図は、ロードされた胸部 X 線線維症画像 PNG ファイルを示して います。さらに、 cnvrg は、ビルドしたすべてのモデルをデータバージョンに複製できるように、データ をバージョン化します。

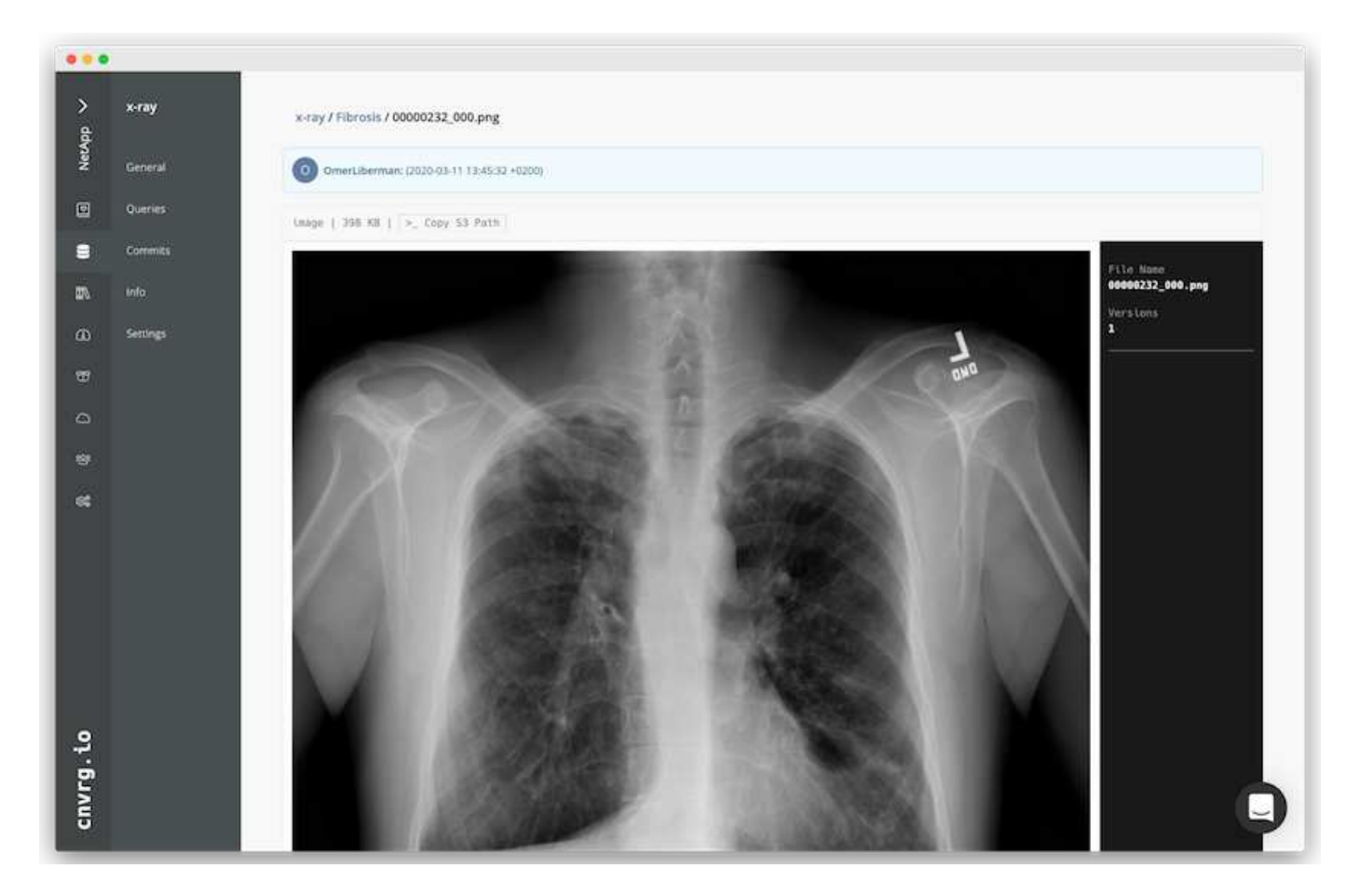

マッハデータ

トレーニングを高速化し、モデルのトレーニングや実験ごとに 600k 以上のファイルをダウンロードしないよ うにするために、データを最初に中央のデータレイクオブジェクトストアにアップロードしたあとにデータキ ャッシュ機能を使用しました。

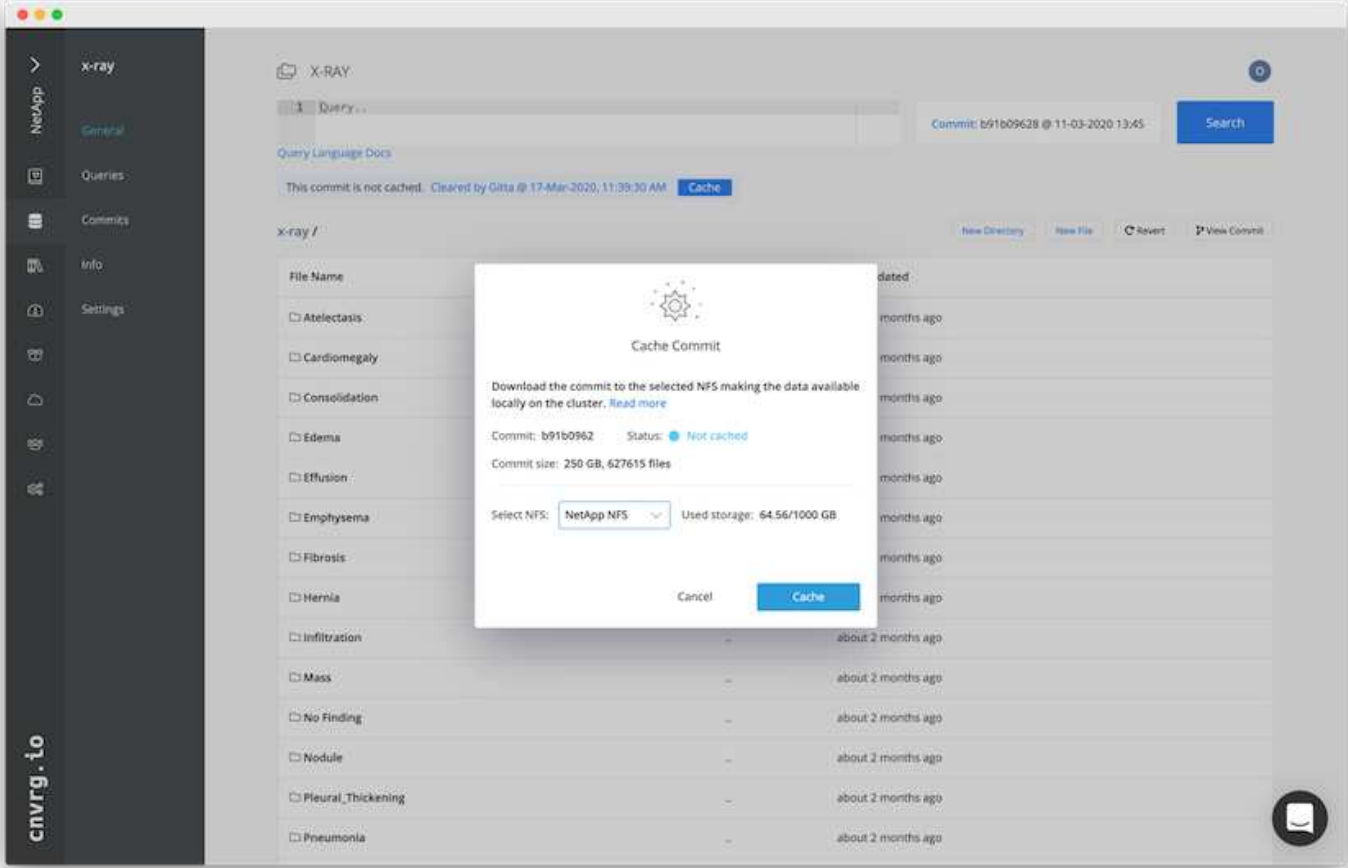

ユーザーが Cache をクリックすると、 cnvrg はリモートオブジェクトストアから特定のコミットでデータを ダウンロードし、 ONTAP NFS ボリュームにキャッシュします。完了すると、データをすぐにトレーニング に利用できるようになります。さらに、データが数日間使用されていない場合(たとえば、モデルのトレーニ ングや探索など)、 cnvrg は自動的にキャッシュをクリアします。

キャッシュデータで **ML** パイプラインを構築

cnvrg フローを使用すると、本番 ML パイプラインを簡単に構築できます。フローは柔軟性が高く、あらゆる 種類の ML ユースケースに対応し、 GUI またはコードを使用して作成できます。フロー内の各コンポーネン トは、異なる Docker イメージを使用して異なるコンピューティングリソース上で実行できるため、ハイブリ ッドクラウドを構築し、 ML パイプラインを最適化できます。

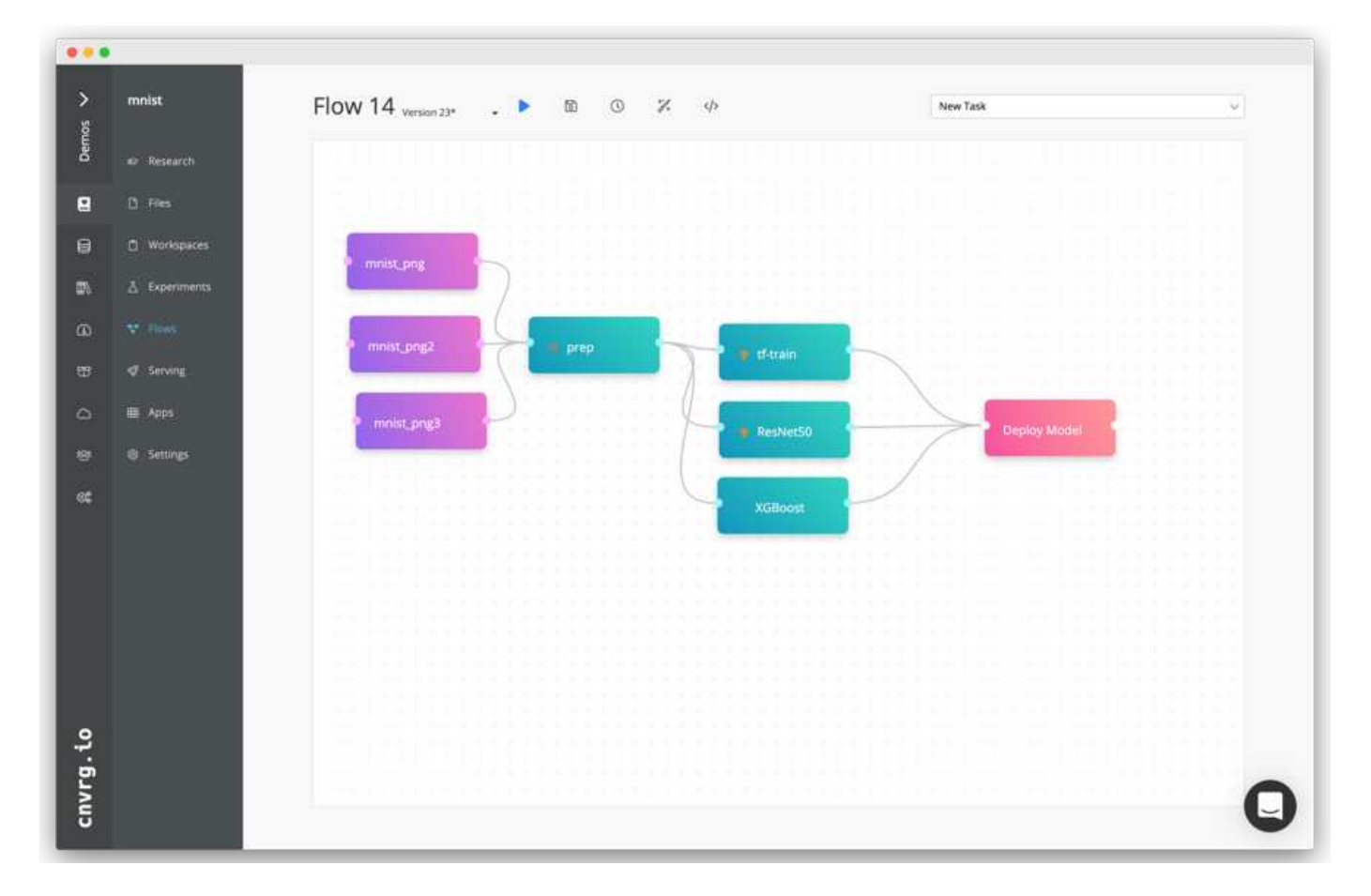

胸部 **X** 線フローの構築:データの設定

新しく作成したフローにデータセットを追加しました。データセットを追加する際には、特定のバージョン( commit )を選択し、キャッシュされたバージョンが必要かどうかを指定できます。この例では、キャッシュ されたコミットを選択しました。

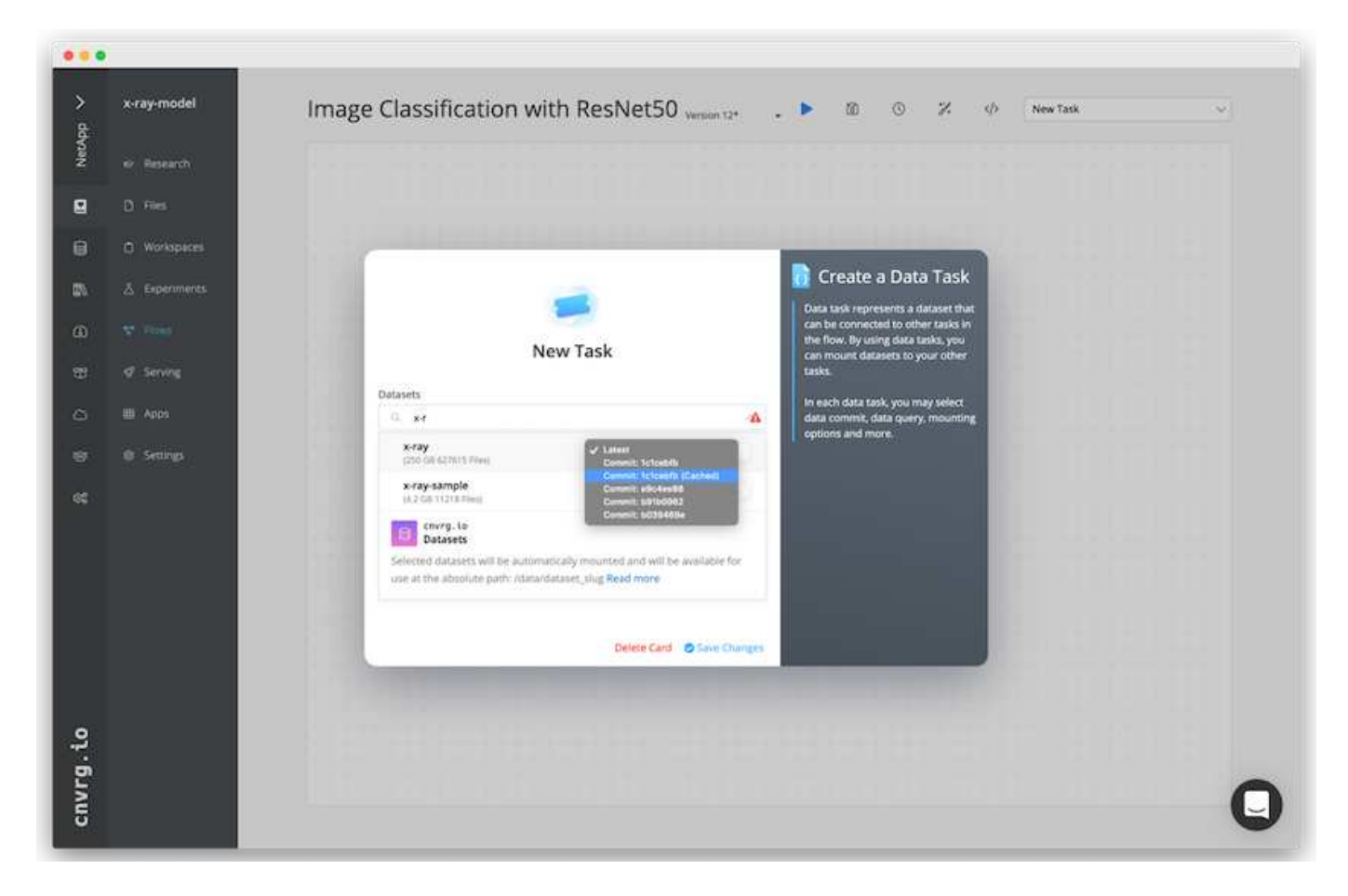

胸部 **X** 線フローの構築:トレーニングモデルの設定: **ResNet50**

パイプラインでは、任意の種類のカスタムコードを追加できます。cnvrg には、再利用可能な ML コンポーネ ントコレクションである AI ライブラリもあります。AI ライブラリには、アルゴリズム、スクリプト、データ ソースなど、あらゆる ML やディープラーニングフローで使用できるソリューションがあります。この例で は、 ResNet50 の事前ビルドモジュールを選択しました。batch\_size : 128 、 epochs : 10 などのデフォル トパラメータを使用しました。これらのパラメータは AI ライブラリのドキュメントで確認できます。次のス クリーンショットは、 X 線データセットが ResNet50 に接続された新しいフローを示しています。

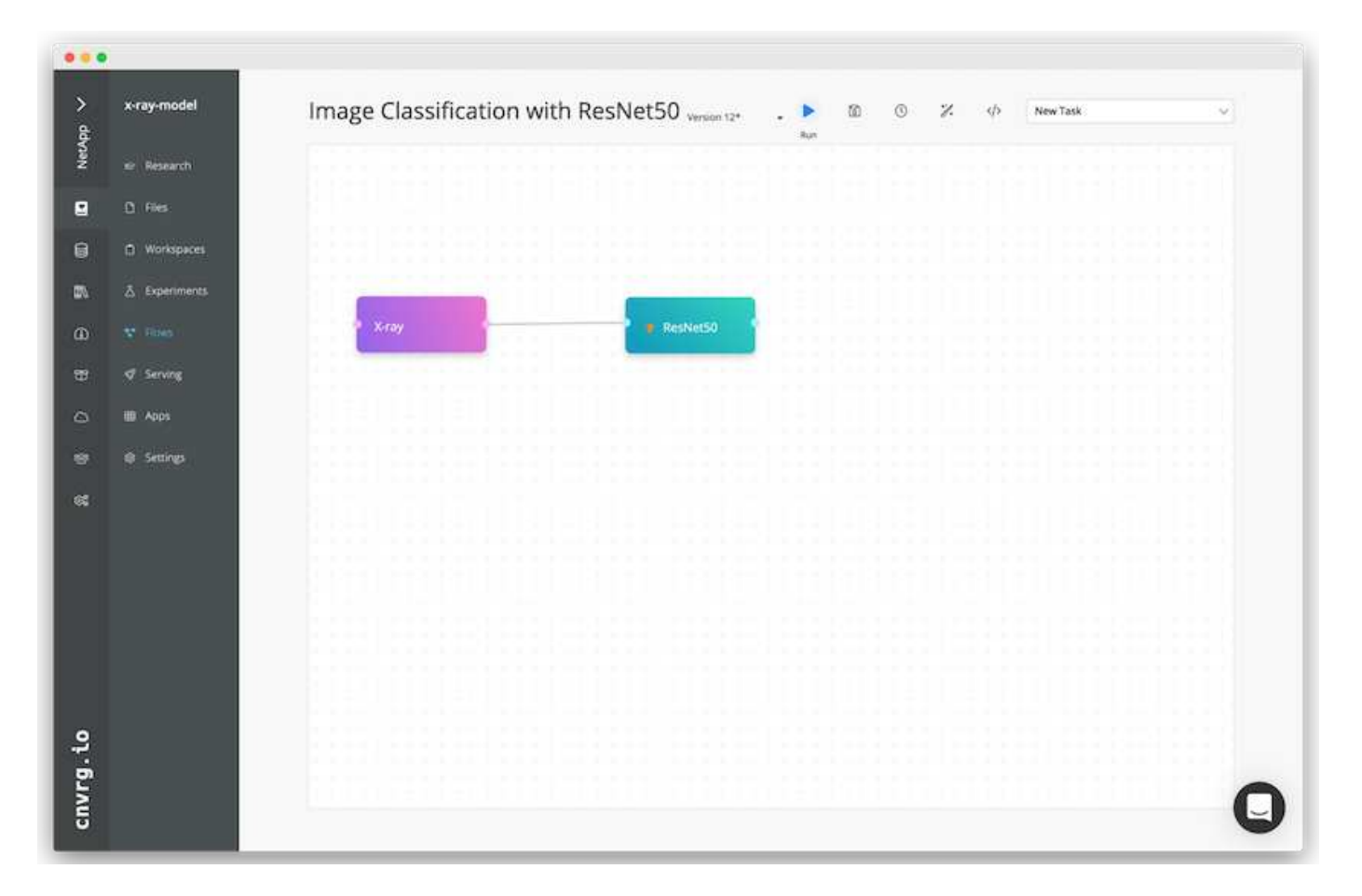

#### **ResNet50** の計算リソースを定義します

cnvrg フロー内の各アルゴリズムまたはコンポーネントは、異なる Docker イメージを使用して、異なるコン ピューティングインスタンス上で実行できます。セットアップでは、 NetApp ONTAP AI アーキテクチャを採 用した NVIDIA DGX システムでトレーニングアルゴリズムを実行したいと考えていました。次の図では、「 GPU - REAL 」を選択しました。これは、オンプレミスクラスタのコンピューティングテンプレートであり、 仕様です。また、テンプレートのキューを作成し、複数のテンプレートを選択しました。このようにして 'GPU 実数のリソースを割り当てることができない場合 ( たとえば ' 他のデータ・サイエンティストがリソー スを使用している場合 ) は ' クラウド・プロバイダ・テンプレートを追加して ' 自動クラウド・バーストを有 効にできます次のスクリーンショットは、 ResNet50 のコンピューティングノードとしての GPU 実数の使用 を示しています。

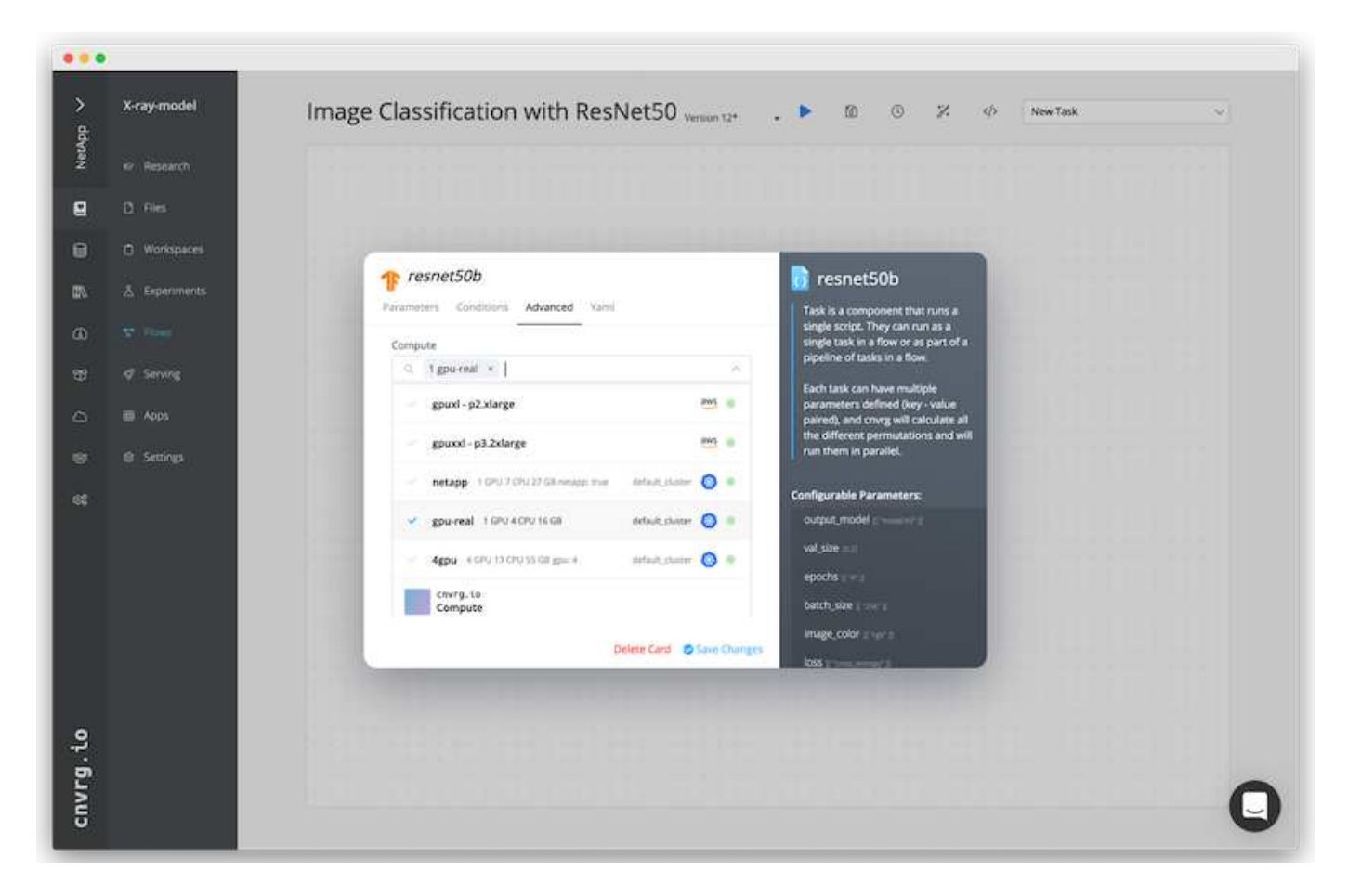

#### 結果の追跡と監視

フローが実行されると、 cnvrg はトラッキングおよびモニタリングエンジンをトリガーします。フローの各実 行は自動的に文書化され、リアルタイムで更新されます。ハイパーパラメータ、指標、リソース使用率( GPU 利用率など)、コードバージョン、アーティファクト、ログ また、次の 2 つのスクリーンショットに示 すように、 [ テスト ] セクションで自動的に使用できるようになります。

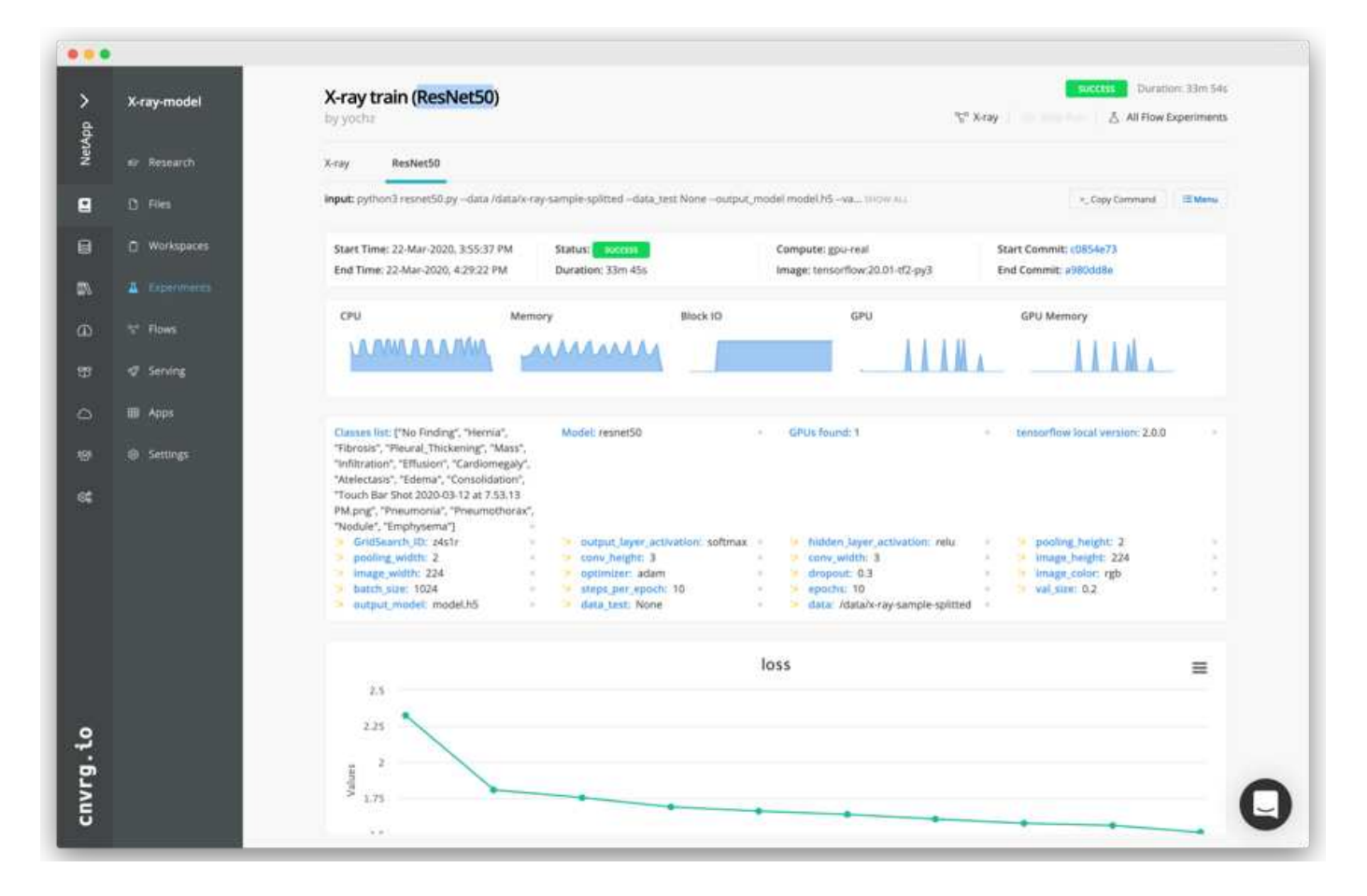

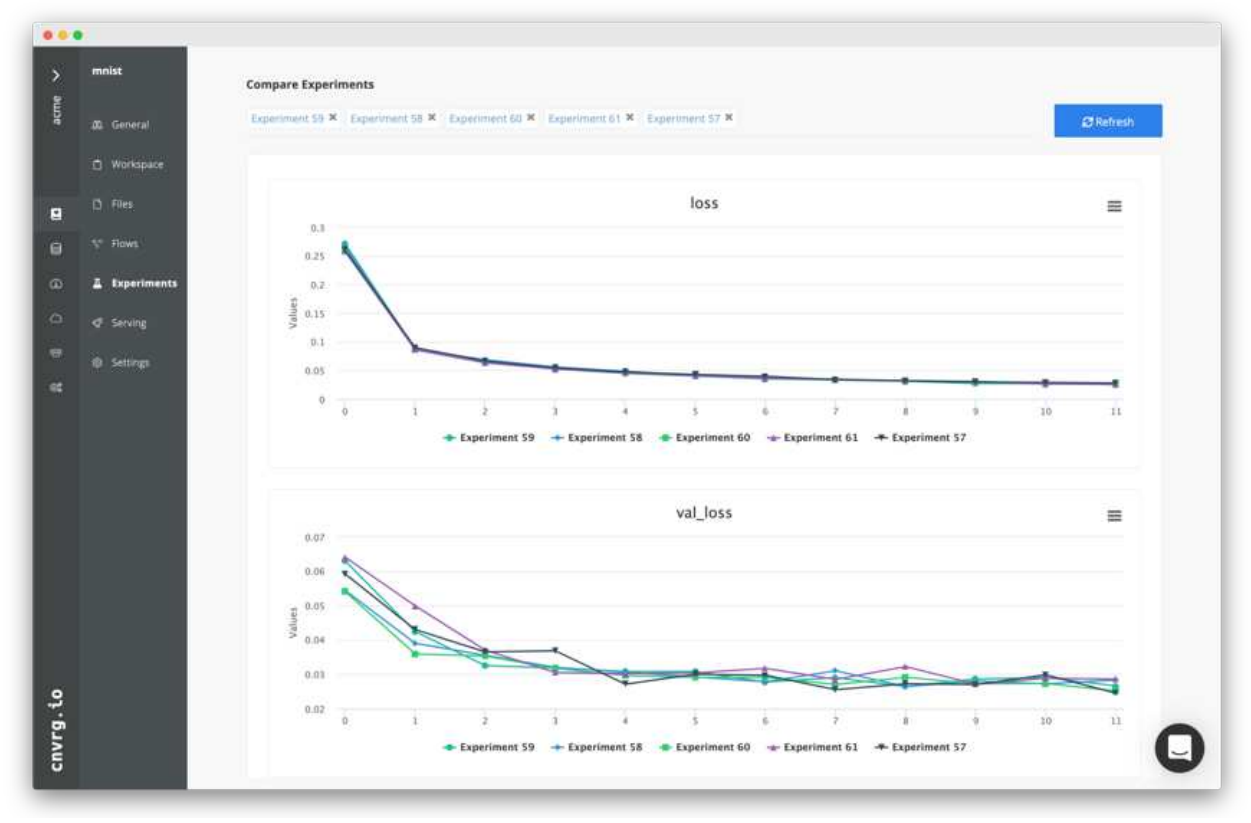

# <span id="page-23-0"></span>まとめ

NetApp と cnvrg.io はパートナーとして提携し、 ML および DL ソフトウェア開発向けの 包括的なデータ管理解決策をお客様に提供しています。ONTAP AI は、あらゆる規模の 運用に対応できる高性能なコンピューティングとストレージを提供します。 cnvrg.io ソ フトウェアは、データサイエンスのワークフローを合理化し、リソース利用率を向上さ せます。

### 謝辞

- ネットアップテクニカルマーケティングエンジニア、 Mike Oglesby 氏
- ネットアップシニアテクニカルディレクター Santosh Rao 氏

# <span id="page-23-1"></span>追加情報の検索場所

このドキュメントに記載されている情報の詳細については、次のリソースを参照してく ださい。

- Cnvrg.io (["https://cnvrg.io"](https://cnvrg.io)):
	- Cnvrg コア(無償の ML プラットフォーム)

<https://cnvrg.io/platform/core>

◦ Cnvrg のドキュメント

["https://app.cnvrg.io/docs"](https://app.cnvrg.io/docs)

- NVIDIA DGX-1 サーバ:
	- NVIDIA DGX-1 サーバ

<https://www.nvidia.com/en-us/data-center/dgx-1/>

◦ NVIDIA Tesla V100 Tensor コア GPU

<https://www.nvidia.com/en-us/data-center/tesla-v100/>

◦ NVIDIA GPU Cloud ( NGC )

<https://www.nvidia.com/en-us/gpu-cloud/>

- NetApp AFF システム:
	- AFF データシート

<https://www.netapp.com/us/media/d-3582.pdf>

◦ AFF 向け NetApp FlashAdvantage プログラム

<https://www.netapp.com/us/media/ds-3733.pdf>

◦ ONTAP 9.x のドキュメント

<http://mysupport.netapp.com/documentation/productlibrary/index.html?productID=62286>

◦ NetApp FlexGroup テクニカルレポート

<https://www.netapp.com/us/media/tr-4557.pdf>

- コンテナ向けのネットアップの永続的ストレージ:
	- NetApp Trident

<https://netapp.io/persistent-storage-provisioner-for-kubernetes/>

- NetApp Interoperability Matrix を参照してください
	- NetApp Interoperability Matrix Tool で確認できます

<https://mysupport.netapp.com/matrix/#welcome>

- ONTAP AI ネットワーク:
	- Cisco Nexus 3232C スイッチ

<https://www.cisco.com/c/en/us/products/switches/nexus-3232c-switch/index.html>

◦ Mellanox Spectrum 2000 シリーズスイッチ

[http://www.mellanox.com/page/products\\_dyn?product\\_family=251&mtag=sn2000](http://www.mellanox.com/page/products_dyn?product_family=251&mtag=sn2000)

- ML フレームワークとツール:
	- 大理

<https://github.com/NVIDIA/DALI>

◦ TensorFlow :あらゆる環境に対応するオープンソースの機械学習フレームワーク

<https://www.tensorflow.org/>

◦ Horovod : Uber が開発したオープンソースの TensorFlow 用分散学習フレームワーク

<https://eng.uber.com/horovod/>

◦ コンテナランタイムエコシステムでの GPU の有効化

<https://devblogs.nvidia.com/gpu-containers-runtime/>

◦ Docker です

<https://docs.docker.com>

◦ Kubernetes

<https://kubernetes.io/docs/home/>

◦ NVIDIA DeepOps のことです

<https://github.com/NVIDIA/deepops>

◦ クビフロー

<http://www.kubeflow.org/>

◦ Jupyter Notebook Server の 2 つのツールを使用

<http://www.jupyter.org/>

- データセットとベンチマーク:
	- NIH 胸部 X 線データセット

<https://nihcc.app.box.com/v/ChestXray-NIHCC>

◦ Xiaosong Wang 、 Yifan Peng 、 Le Lu 、 Zhiyong Lu 、 Mohammadhadi Bagheri 、 ロナルド・サマ ーズ、 ChestX-Ray8 : 『 Hospital scale Chest X-ray Database and Benchmarks on weakly Supervised Classification and Localization of Common Thorax Diseases 、 IEEE CVR 、 pp3462-3471 、 2017TR-4841-0620

Copyright © 2024 NetApp, Inc. All Rights Reserved. Printed in the U.S.このドキュメントは著作権によって保 護されています。著作権所有者の書面による事前承諾がある場合を除き、画像媒体、電子媒体、および写真複 写、記録媒体、テープ媒体、電子検索システムへの組み込みを含む機械媒体など、いかなる形式および方法に よる複製も禁止します。

ネットアップの著作物から派生したソフトウェアは、次に示す使用許諾条項および免責条項の対象となりま す。

このソフトウェアは、ネットアップによって「現状のまま」提供されています。ネットアップは明示的な保 証、または商品性および特定目的に対する適合性の暗示的保証を含み、かつこれに限定されないいかなる暗示 的な保証も行いません。ネットアップは、代替品または代替サービスの調達、使用不能、データ損失、利益損 失、業務中断を含み、かつこれに限定されない、このソフトウェアの使用により生じたすべての直接的損害、 間接的損害、偶発的損害、特別損害、懲罰的損害、必然的損害の発生に対して、損失の発生の可能性が通知さ れていたとしても、その発生理由、根拠とする責任論、契約の有無、厳格責任、不法行為(過失またはそうで ない場合を含む)にかかわらず、一切の責任を負いません。

ネットアップは、ここに記載されているすべての製品に対する変更を随時、予告なく行う権利を保有します。 ネットアップによる明示的な書面による合意がある場合を除き、ここに記載されている製品の使用により生じ る責任および義務に対して、ネットアップは責任を負いません。この製品の使用または購入は、ネットアップ の特許権、商標権、または他の知的所有権に基づくライセンスの供与とはみなされません。

このマニュアルに記載されている製品は、1つ以上の米国特許、その他の国の特許、および出願中の特許によ って保護されている場合があります。

権利の制限について:政府による使用、複製、開示は、DFARS 252.227-7013(2014年2月)およびFAR 5252.227-19(2007年12月)のRights in Technical Data -Noncommercial Items(技術データ - 非商用品目に関 する諸権利)条項の(b)(3)項、に規定された制限が適用されます。

本書に含まれるデータは商用製品および / または商用サービス(FAR 2.101の定義に基づく)に関係し、デー タの所有権はNetApp, Inc.にあります。本契約に基づき提供されるすべてのネットアップの技術データおよび コンピュータ ソフトウェアは、商用目的であり、私費のみで開発されたものです。米国政府は本データに対 し、非独占的かつ移転およびサブライセンス不可で、全世界を対象とする取り消し不能の制限付き使用権を有 し、本データの提供の根拠となった米国政府契約に関連し、当該契約の裏付けとする場合にのみ本データを使 用できます。前述の場合を除き、NetApp, Inc.の書面による許可を事前に得ることなく、本データを使用、開 示、転載、改変するほか、上演または展示することはできません。国防総省にかかる米国政府のデータ使用権 については、DFARS 252.227-7015(b)項(2014年2月)で定められた権利のみが認められます。

#### 商標に関する情報

NetApp、NetAppのロゴ、<http://www.netapp.com/TM>に記載されているマークは、NetApp, Inc.の商標です。そ の他の会社名と製品名は、それを所有する各社の商標である場合があります。